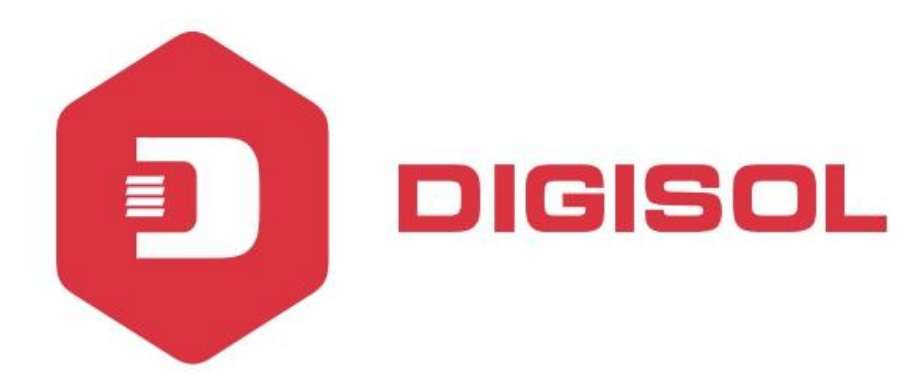

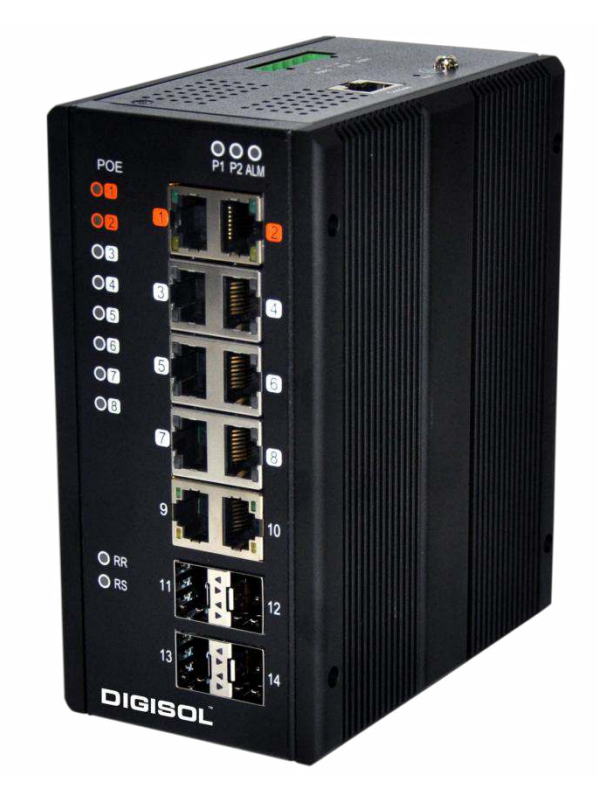

# **DG-IS4508HP/IS4512HP/IS4514HP**

Industrial Ethernet POE L2 SWITCHES

# **User Manual**

**V2.0 2018-10-16**

As our products undergo continuous development the specifications are subject to change without prior notice

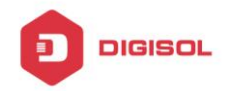

# **COPYRIGHT**

Copyright 2018 by Digisol Systems Ltd. All rights reserved.

Company has an ongoing policy of upgrading its products and it may be possible that information in this document is not up-to-date.

Please check with your local distributors for latest information. No part of this document can be copied or reproduced in any form without written consent from the company.

# **Trademark**

DIGISOL ™ is a trademark of Digisol Systems Ltd. All other trademarks are the property of the respective manufacturers.

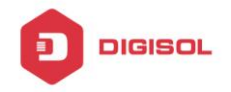

#### **Table of Contents**

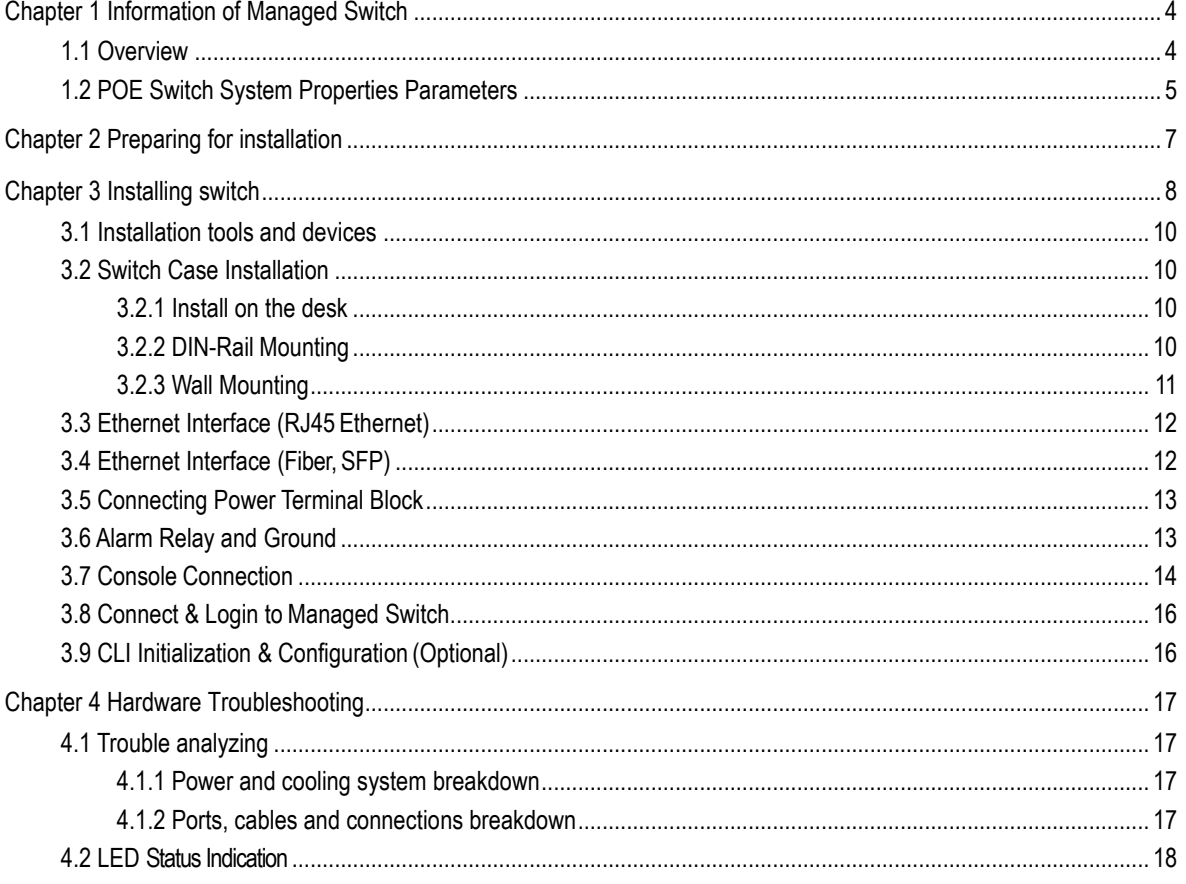

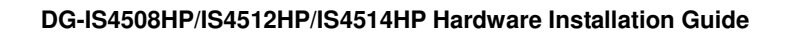

# <span id="page-3-0"></span>Chapter 1 Information of Managed Switch

This section explains the parameters of POE managed switch.

#### <span id="page-3-1"></span>1.1 Overview

**DIGISOL** 

These Managed Ethernet Switches are designed for supporting standard industrial applications. Managed switches are easier to prioritize, partition, and organize user's network, providing a more reliable and better quality services.

## 1.2 Package Checklist

Please verify the box contains the following items:

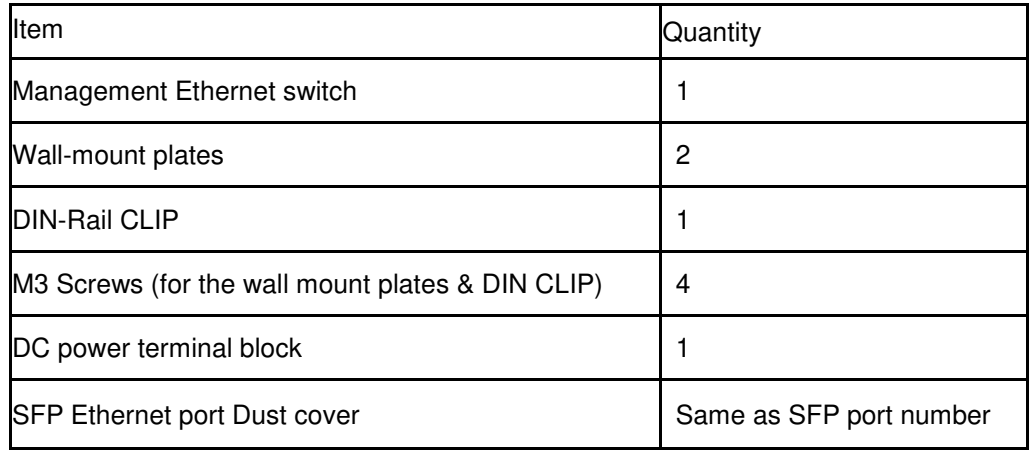

#### Features of standard ports:

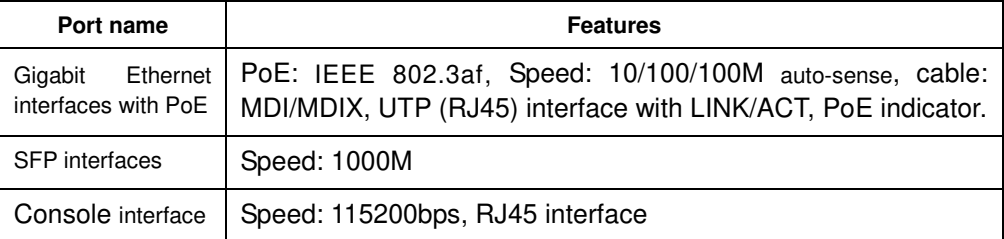

4

2 1800-209-3444 (Toll Free)

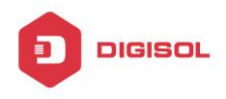

Components of Managed POE Switch front-panel:

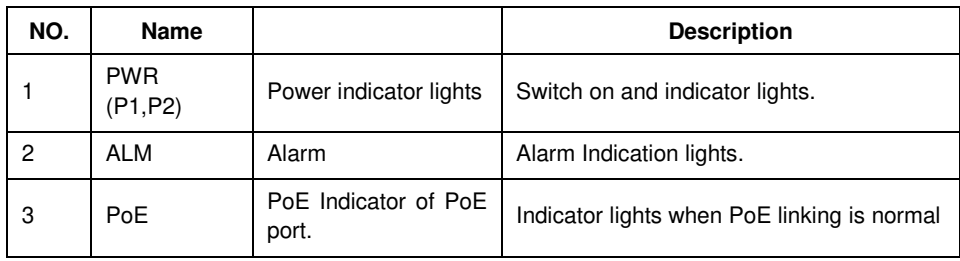

## <span id="page-4-0"></span>1.3 POE Switch System Properties Parameters

Table of POE Switch property parameters:

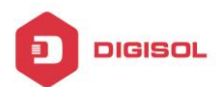

#### **DG-IS4508HP/IS4512HP/IS4514HP Hardware Installation Guide**

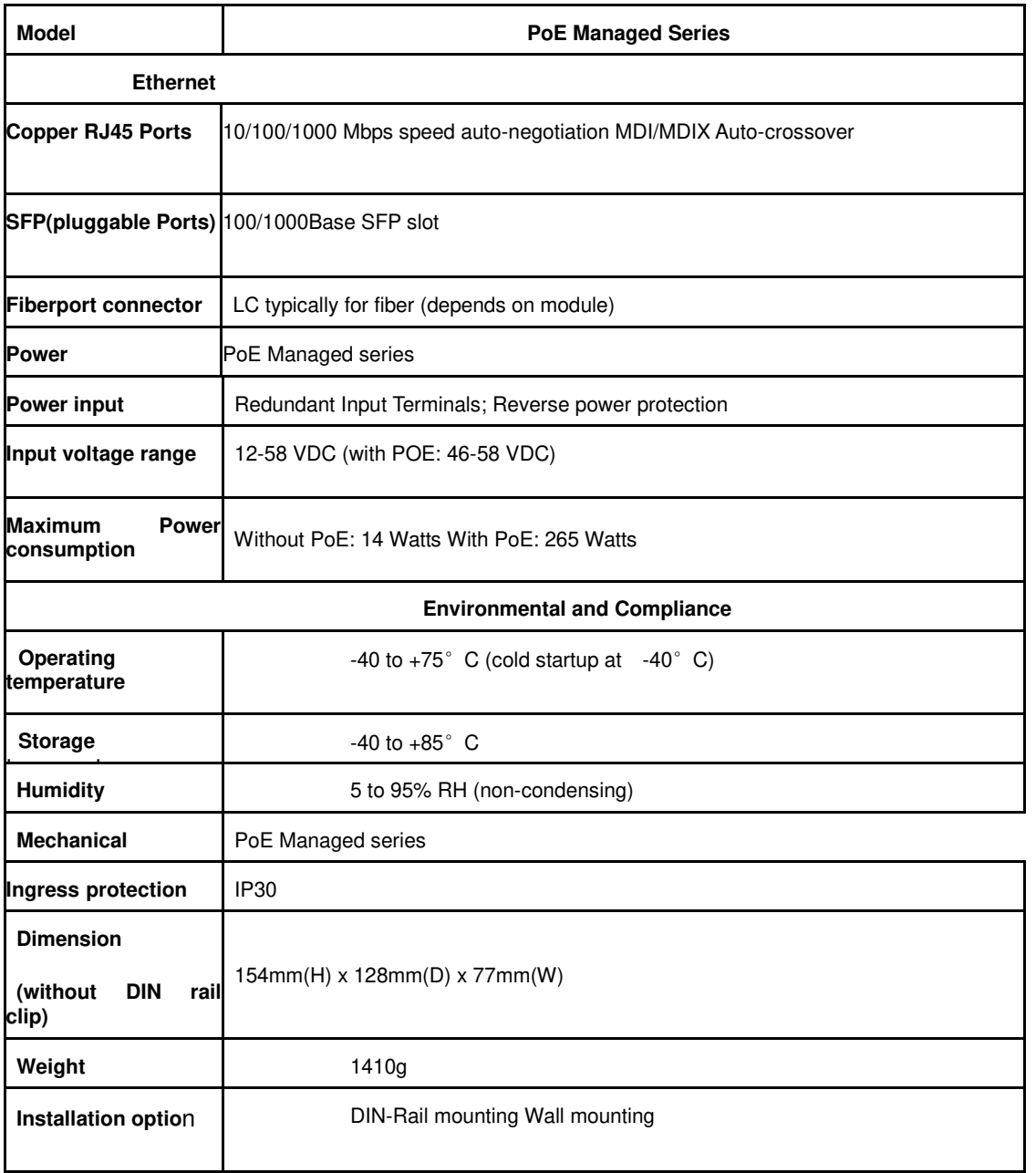

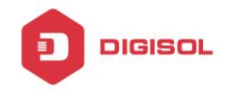

# Chapter 2 Preparing for installation

<span id="page-6-0"></span>The following discusses the considering cases of switch installation, includes two sections:

Please continue to read "switch Installation" after reading this section.

# Safety Instructions

When a fiber connection is removed during installation, testing, servicing or an active fiber is broken, ocular exposure to optical energy may be potentially hazardous, depending on the laser output power.

The primary hazards of exposing laser radiation from an optical-fiber communication systems are:

 $\Diamond$  Damage to eyes from accidental exposure to a beam emitted by a laser source.

 $\diamond$  Damage to eyes from viewing the connector that attaches to a broken fiber or an energized fiber.

<span id="page-7-0"></span>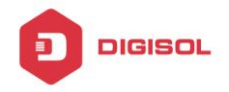

# Chapter 3 Installing switch

This section explains the detail of POE Switch installation:

#### **Warning:**

Only qualified mechanics are allowed to install or replace the device.

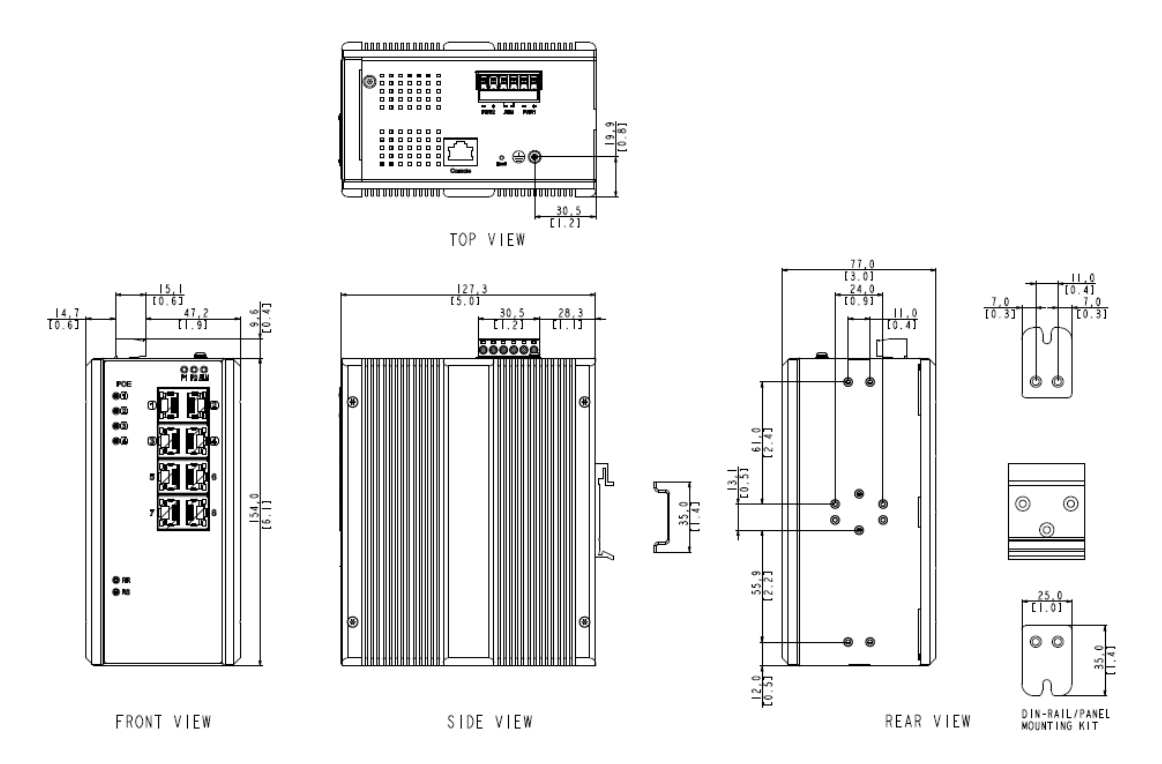

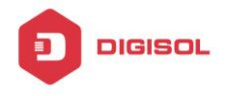

#### **PoE Managed Series**

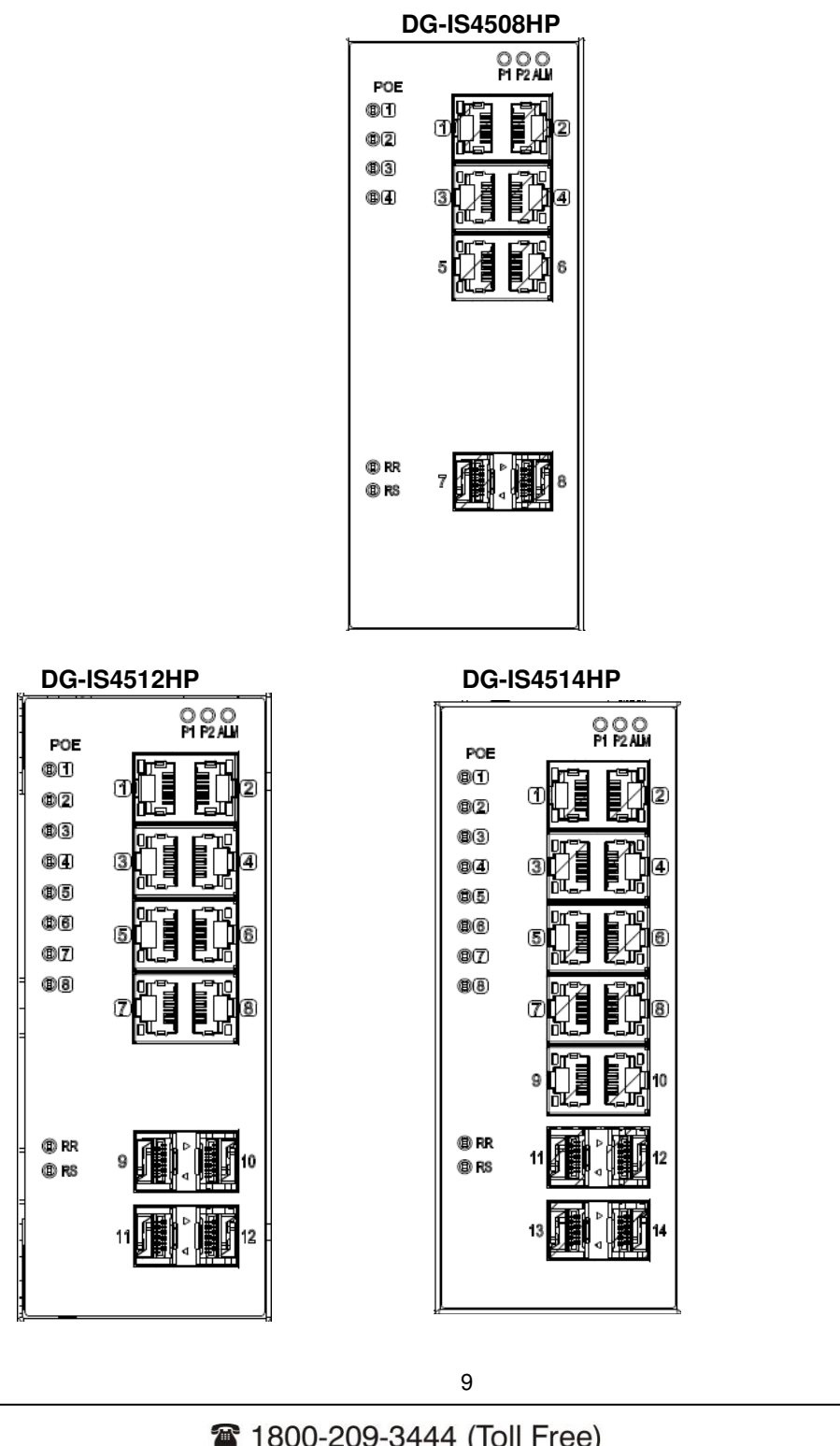

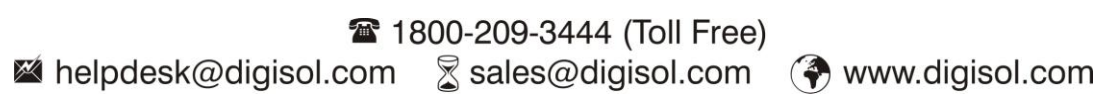

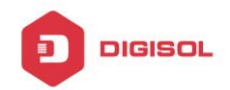

### <span id="page-9-0"></span>3.1 Installation tools and devices

Tools and devices needed for POE switch are optional devices. Users have to buy according to their needs. The following tools and devices are typical for POE switch:

- $\Leftrightarrow$  screw driver
- $\Leftrightarrow$  static ring
- $\Leftrightarrow$  screws
- $\Leftrightarrow$  Ethernet Cable
- $\diamond$  other Ethernet terminal devices
- $\Leftrightarrow$  console terminal

#### <span id="page-9-1"></span>3.2 Switch Case Installation

Switches can be placed on the table, mounting or other surfaces. To install your network correctly, follow the steps in this section. The content includes:

<span id="page-9-2"></span>3.2.1 Install on the desk

POE Switch can be placed on a smooth and safe desk.

**Note:** 

Do not press on the switch. Any pressure more than 4.5kg may cause damage to switch.

#### <span id="page-9-3"></span>3.2.2 DIN-Rail Mounting

#### **Mounting steps:**

- Screw the din-clip with screws in the accessory kit.
- Hook the unit onto the din-rail.
- Push the bottom of the unit towards the din-rail until it locks in place.

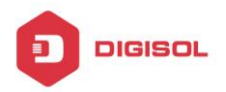

**DG-IS4508HP/IS4512HP/IS4514HP Hardware Installation Guide**

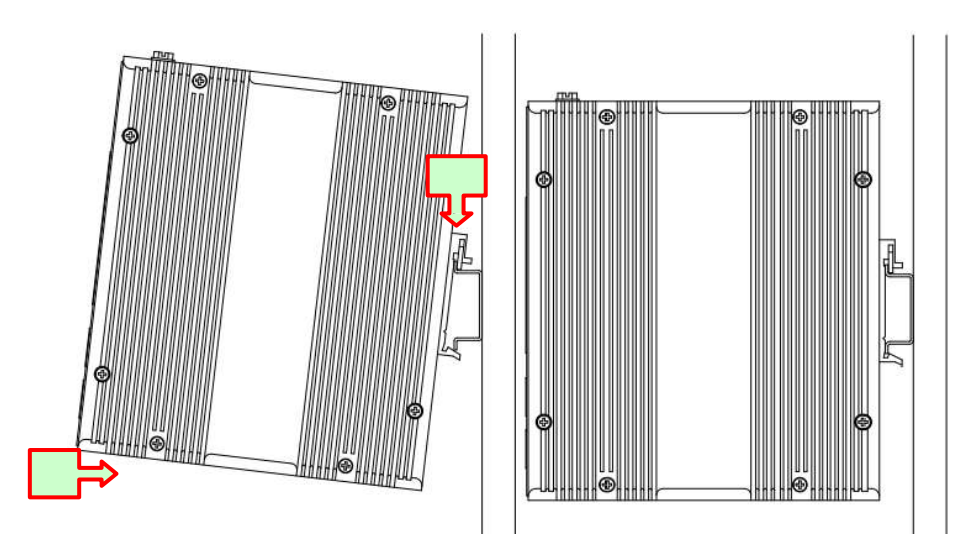

<span id="page-10-0"></span>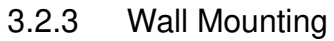

#### **Mounting steps:**

 $\diamond$  wall-mount brackets with screws in the accessory kit.

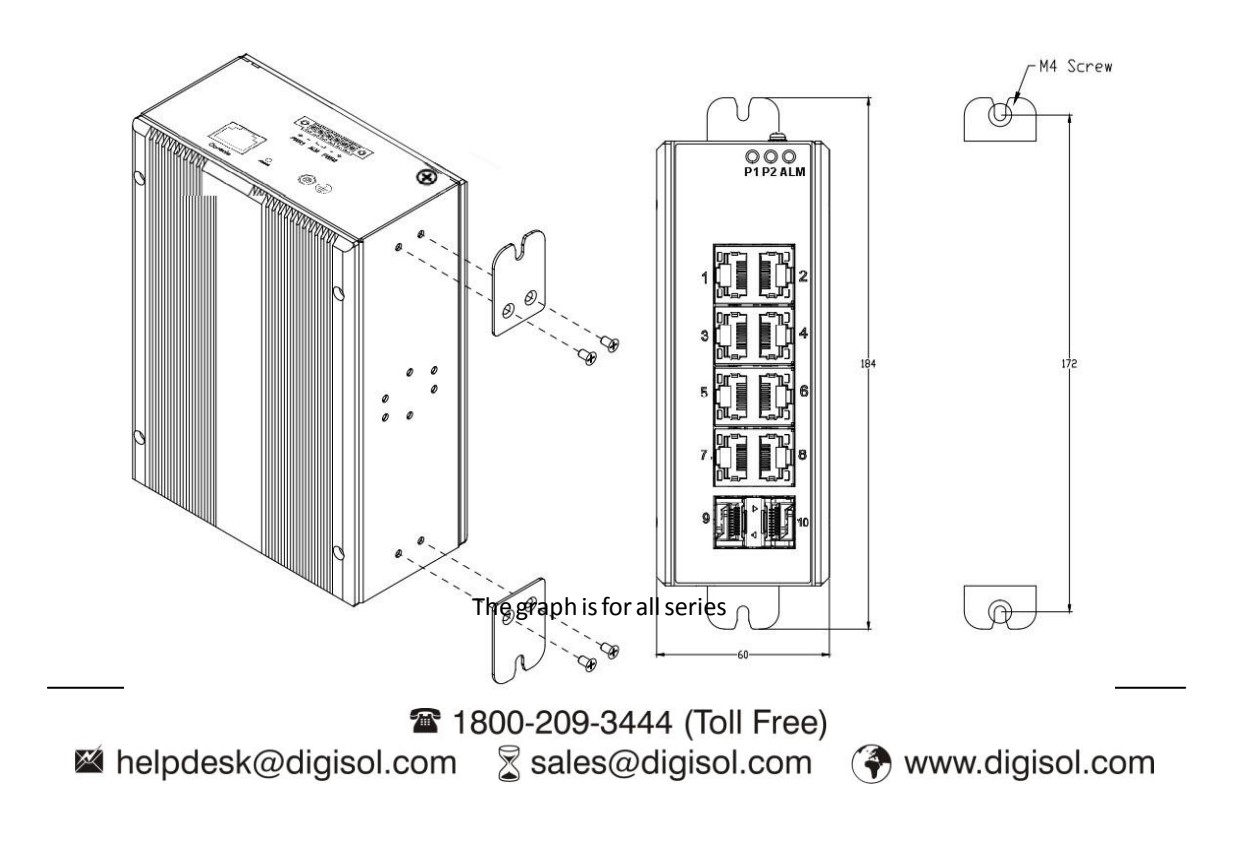

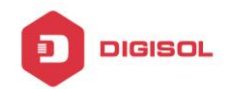

## <span id="page-11-0"></span>3.3 Ethernet Interface (RJ45 Ethernet)

The switch provides two types of Ethernet interfaces: electrical (RJ45) and optical (SFP) interfaces.

Connecting the Ethernet interface via RJ45:

- To connect the switch to a PC, use straight-through or cross-over Ethernet cables,
- To connect the switch to an Ethernet device, use UTP ( Unshielded Twisted Pair) or STP (Shielded Twisted Pair) Ethernet cables.

The pin assignment of RJ-45 connector is shown in the following figure and table.

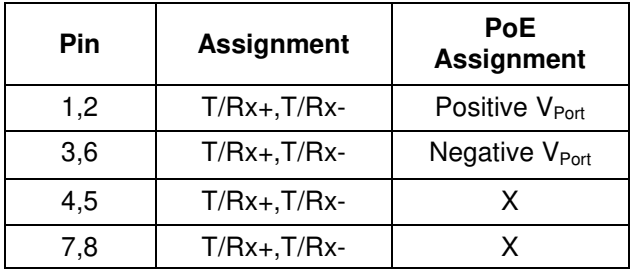

### <span id="page-11-1"></span>3.4 Ethernet Interface (Fiber, SFP)

For both 100/1000 Mbps fiber speed connections, the SFP slots are available. The SFP slot accepts the fiber transceivers that typically have an LC connector.

The fiber transceivers have options of multimode, single mode, long-haul or special-application transceivers.

> **DANGER:** Never attempt to view optical connectors that might be emitting laser energy.

> Do not power up the laser product without connecting the laser to the optical fiber and putting the dust cover in position, as laser outputs will emit infrared laser light at this point.

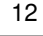

<sup>2</sup> 1800-209-3444 (Toll Free) helpdesk@digisol.com Sales@digisol.com (?) www.digisol.com

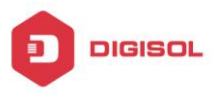

# <span id="page-12-0"></span>3.5 Connecting Power Terminal Block

The switch can be powered from two power supplies (input range 12V – 58V). Insert the positive and negative wires into V+ and V- contacts on the terminal block respectively and tighten the wire-clamp screws to prevent the wires from being loosened.

**Note**: The DC power should be connected to a well-fused power supply.

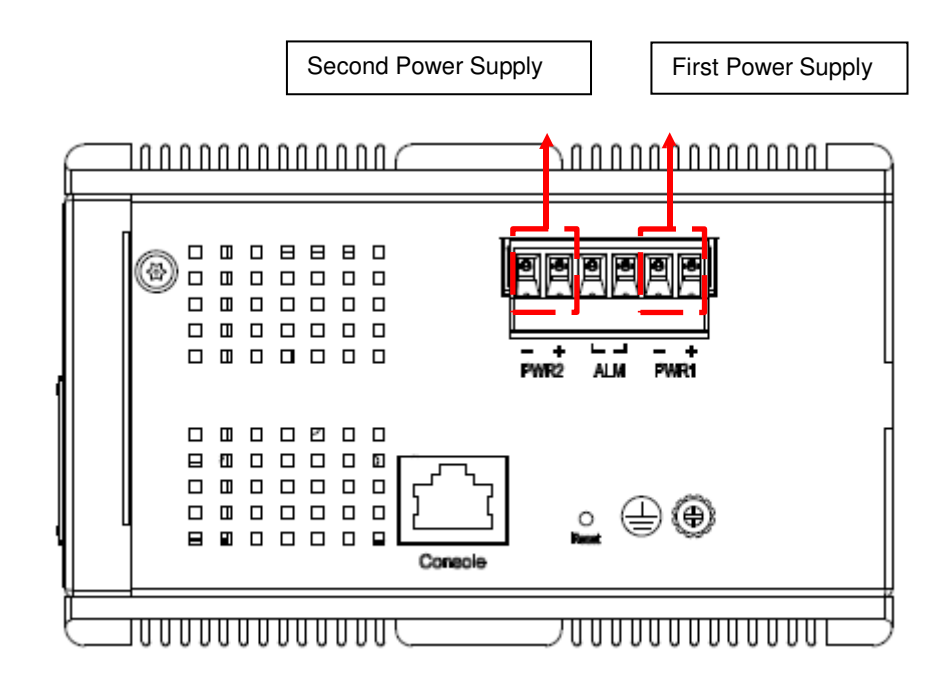

## <span id="page-12-1"></span>3.6 Alarm Relay and Ground

The alarm relay output contacts are in the middle of the DC terminal block connector as shown in the figure below.

The alarm relay out is "Normal Open", and it will be closed when detected any predefined failure such as power failures or Ethernet link failures.

The relay output with current carrying capacity of 0.5A @ 24 VDC

13

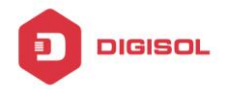

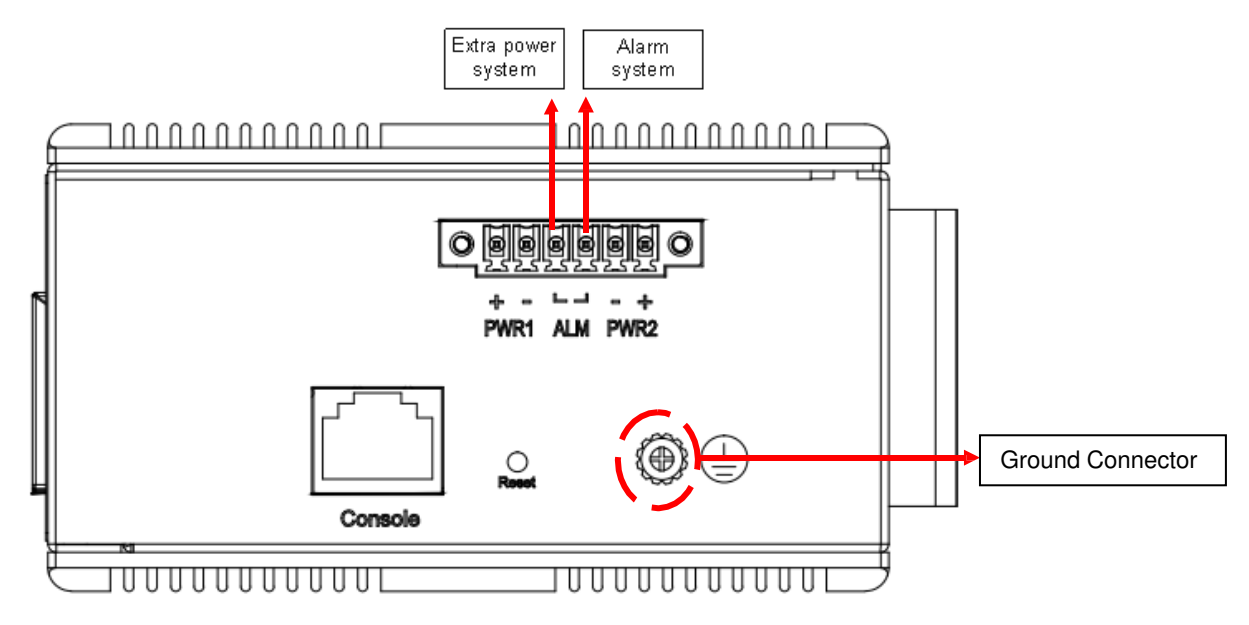

## <span id="page-13-0"></span>3.7 Console Connection

The Console port is for local management by using a terminal emulator or a computer with terminal emulation software.

- DB9 connector connect to computer COM port
- Baud rate: 115200bps
- 8 data bits, 1 stop bit
- None Priority
- None flow control

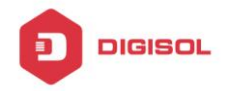

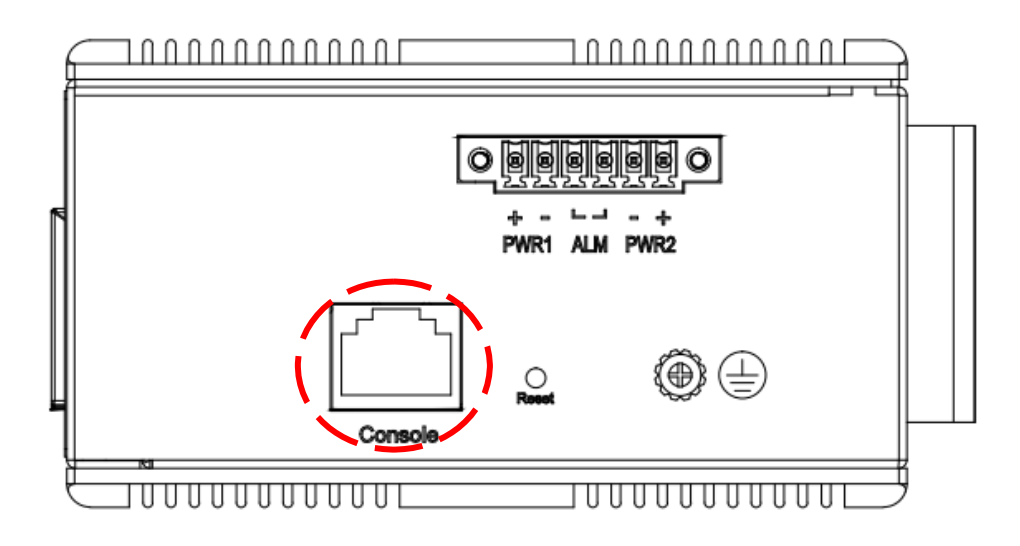

To connect the host PC to the console port, a RJ45 (male) connector-to-RS232 DB9 (female) connector cable is required. The RJ45 connector of the cable is connected to the CID port of DG-IS45xxHP; the DB9 connector of the cable is connected to the PC COM port. The pin assignment of the console cable is shown below:

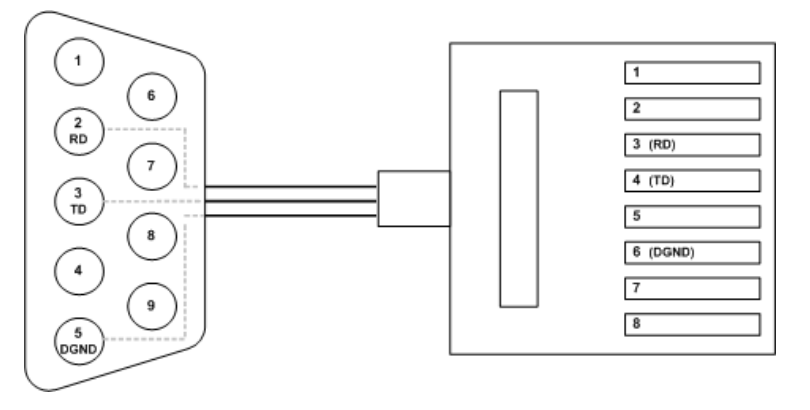

There is a console port on POE switch. This section explains the features and usage of the port.

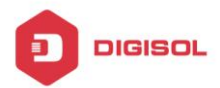

## <span id="page-15-0"></span>3.8 Connect & Login to Managed Switch

- Connecting to the Ethernet port (RJ45 Ethernet port) of Managed Switch.
- Factory default IP: 192.0.2.1
- **Login with default account and password.**
- Username: admin Password: (none)

# <span id="page-15-1"></span>3.9 CLI Initialization & Configuration (Optional)

- Connecting to the Ethernet port(RJ45 Ethernet port) of Managed Switch
- Key-in the command under Telnet: telnet 192.0.2.1
- **Login with default account and password.**
- Username: admin Password: (none)
- Change the IP with commands listed below: CLI Command:

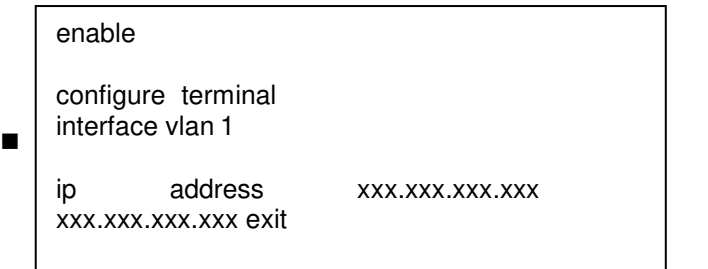

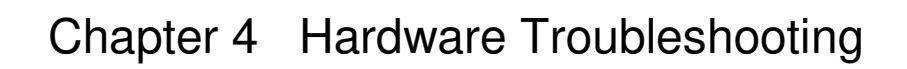

#### <span id="page-16-1"></span>4.1 Trouble analyzing

<span id="page-16-0"></span>**DIGISOL** 

The key to troubleshooting is to separate trouble from the system. By analyzing what system should do and what system is doing, troubleshooting becomes easy. Think of the following systems while analyzing troubles:

- $\Diamond$  Power and cooling system—Power and cooling fan;
- $\diamond$  Ports, cables and connections—ports on the front panel of the switch and cables connected to the ports.

#### <span id="page-16-2"></span>4.1.1 Power and cooling system breakdown

Examine the following conditions to separate troubles:

- $\div$  The power is "ON". Make sure the cooling fan is working normally. If cooling fan is not working normally, check the fan;
- $\Diamond$  Examine the environment. The switch cannot be overheated. Make sure the inhale and exhale hole of the switch is clean. Refer to "General Requirement for Working Environment". The temperature of the switch working environment is 0-40°C (32-104  $\degree$ F).
- $\diamond$  If switch is not working and "PWR" indicator is not light, check the power supply.

#### <span id="page-16-3"></span>4.1.2 Ports, cables and connections breakdown

To separate problems, check the follow status:

- $\Diamond$  If switch port is unable to link, check the connection. Make sure the connection is normal;
- $\div$  If the power is "ON", check the power supply and power cord;
- $\Diamond$  If the system is working but the console port is not, make sure the console port configurations are as follows: 115200 baud rate, 8-bit data bit, no parity bit, 1 stop bit and no flow control.

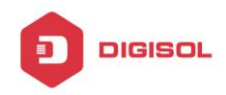

## <span id="page-17-0"></span>4.2 LED Status Indication

LEDs indicates what switches are doing. POE switch LED and functions are as follows:

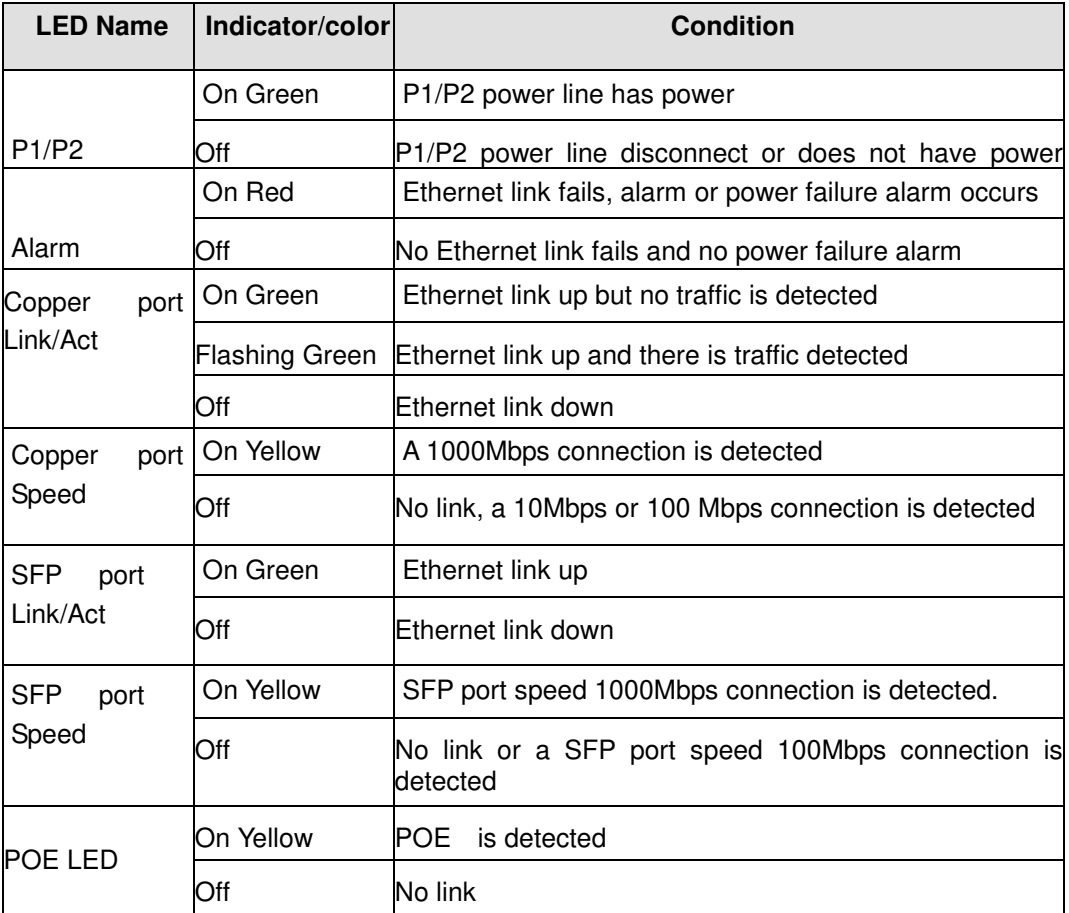